Students will land on this page once they click on the StarRez Housing Portal link and sign in. Once they click on "Apply for Housing," they will be prompted to choose a term.

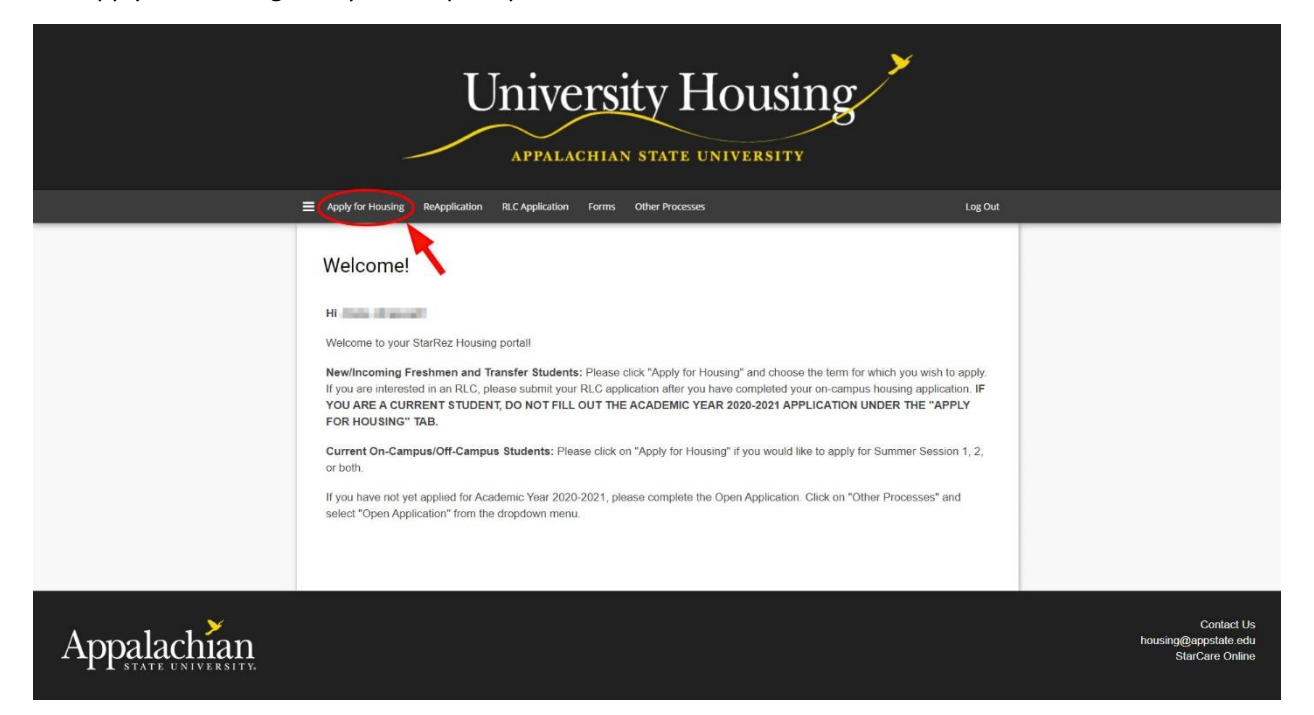

Currently, the "Academic Year 2020 – 2021" is the only option. Students must click on the "Apply" button to begin the application.

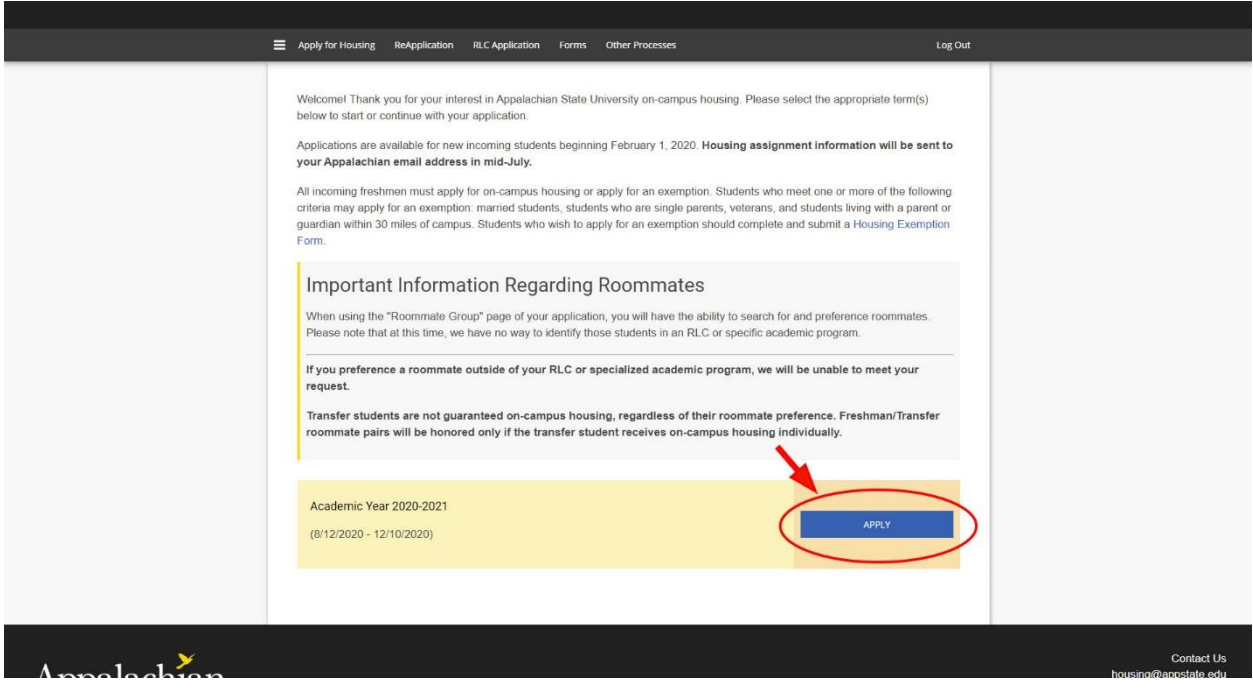

The next page will ask them to confirm their information. Incoming Freshmen student status should be "First Year." If not, they will need to contact Housing at 828-262-6111. Once they click on the "Start Your Application" button, they will enter Emergency Contact Information and Missing Person Information (not pictured). Students may list two different contacts or the same contact. **The Emergency Contact email they enter will be used to send a copy of the Housing Contract if they are under the age of 18.**

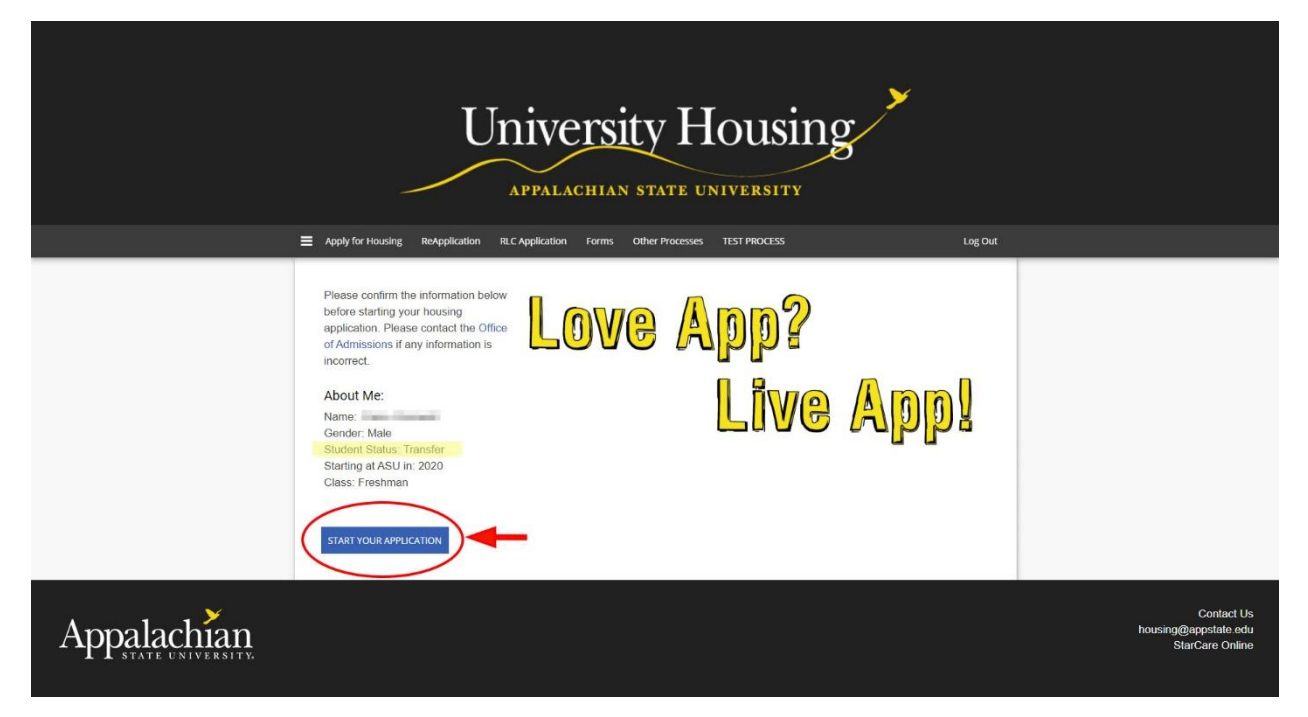

Students will then be prompted to preference room type – suite or traditional. Traditional will be placed in traditional style housing. Suite will not necessarily be placed in suite style housing.

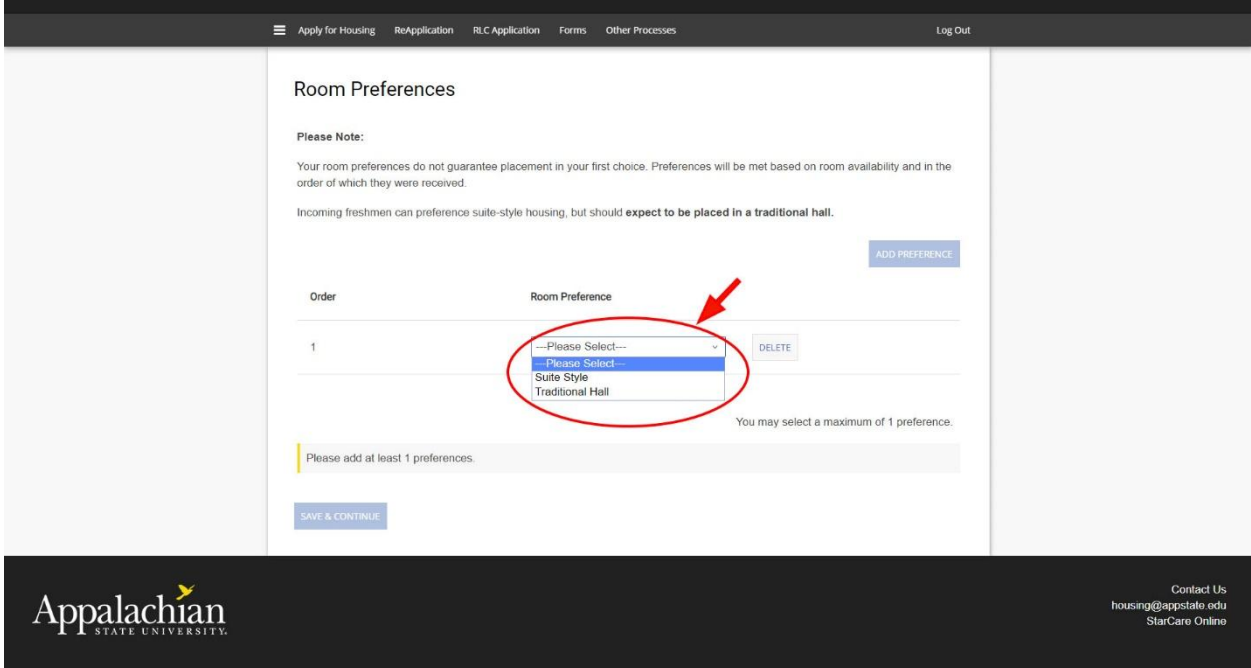

Students will then be asked to enter information about themselves for roommate matching. They should type some information in the comment box and make themselves searchable.

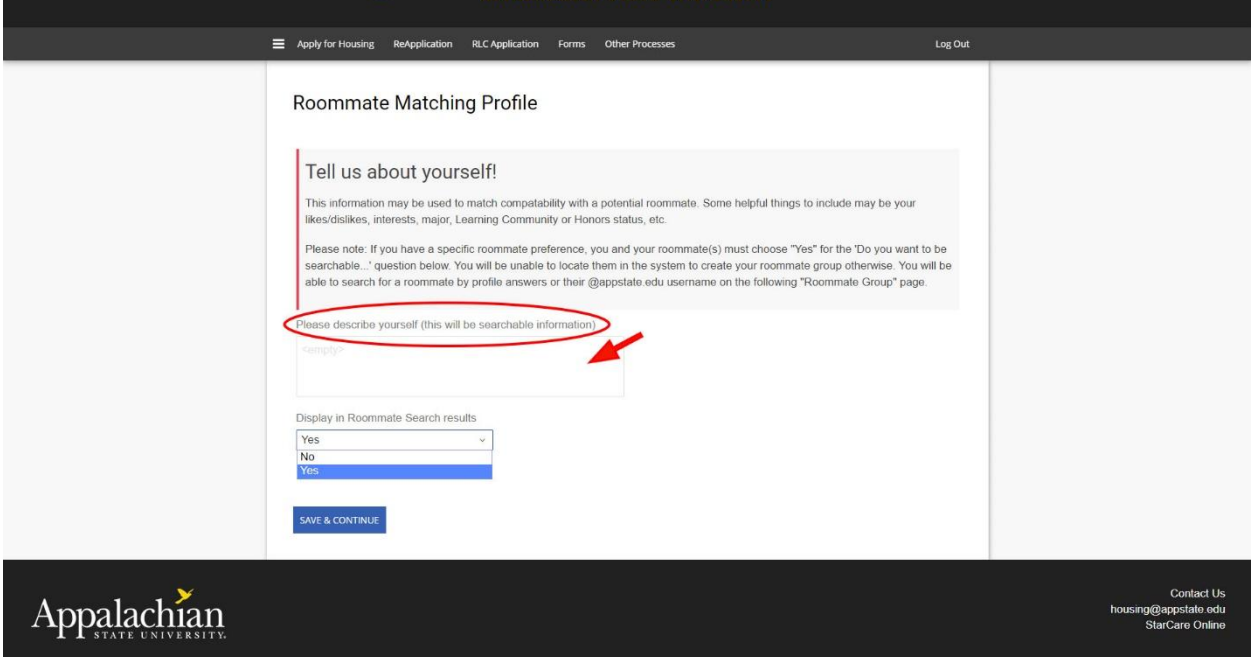

Students have many options on the next page: 1) create a roommate group, 2) join a roommate group (they know the name of an existing group), 3) search for a roommate group (they can browse public roommate groups), 4) search for a specific roommate by the @appstate.edu username (they know a specific person with whom they want to room), 5) search for roommates by profile (they can search for roommates by interests, hobbies, Honors, Watauga, etc.), and 6) suggest roommates (StarRez can match them using the profile they completed on the previous screen).

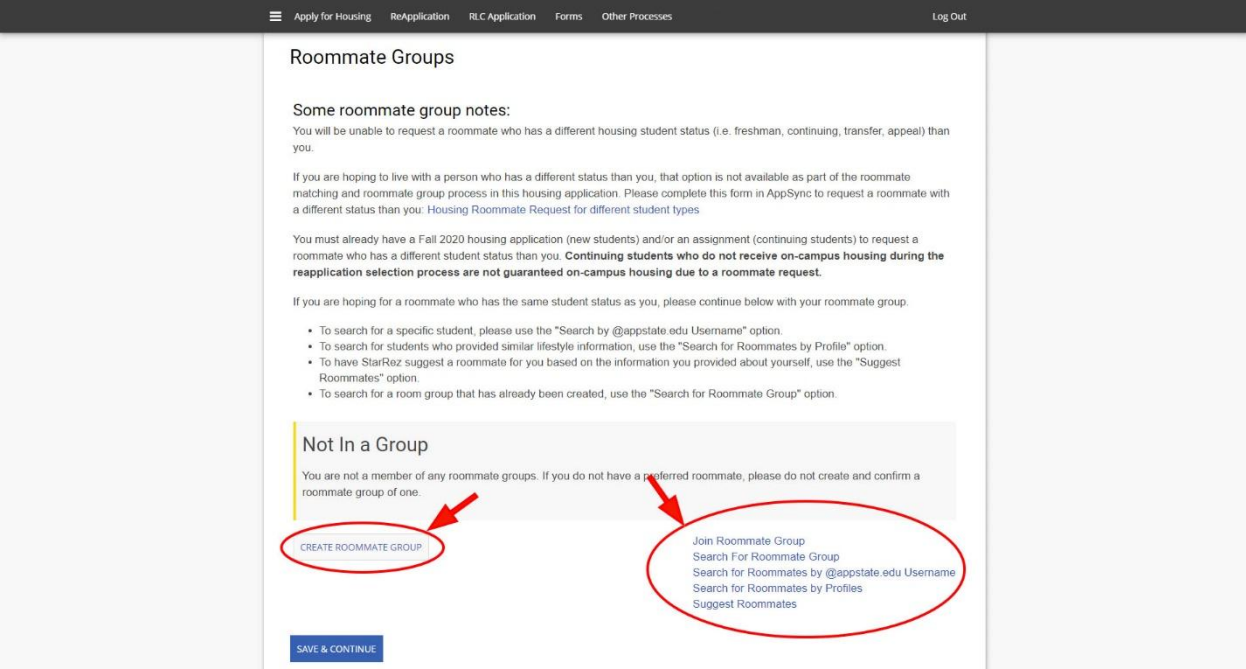

The following page will direct students to choose a meal plan (not pictured). Once they choose a meal plan option and click the "Save and Continue" button, students will be directed to a DocuSign page that is the Housing Contract page. They will be prompted to sign the contract if they are over the age of 18. **If they are under the age of 18, the document will be emailed to the email listed on the Emergency Contact page.**

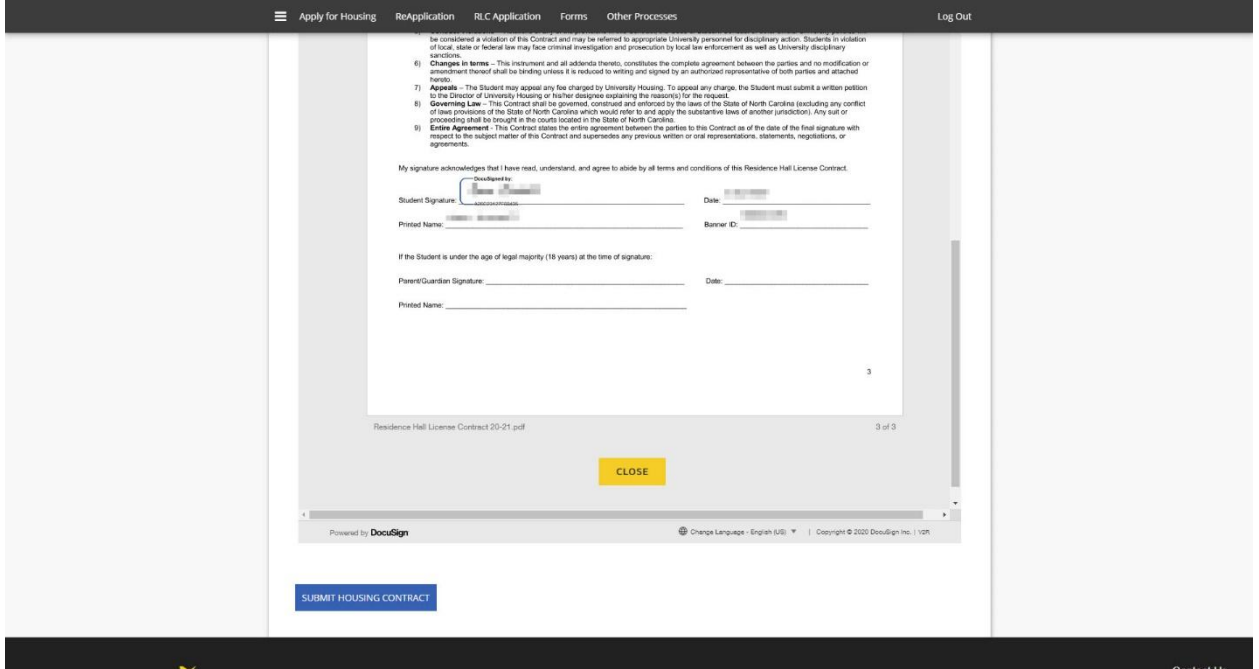

Finally, the student will land on the last page of the application. Students need to click the "Email Me Confirmation" button for University Housing to receive the application.

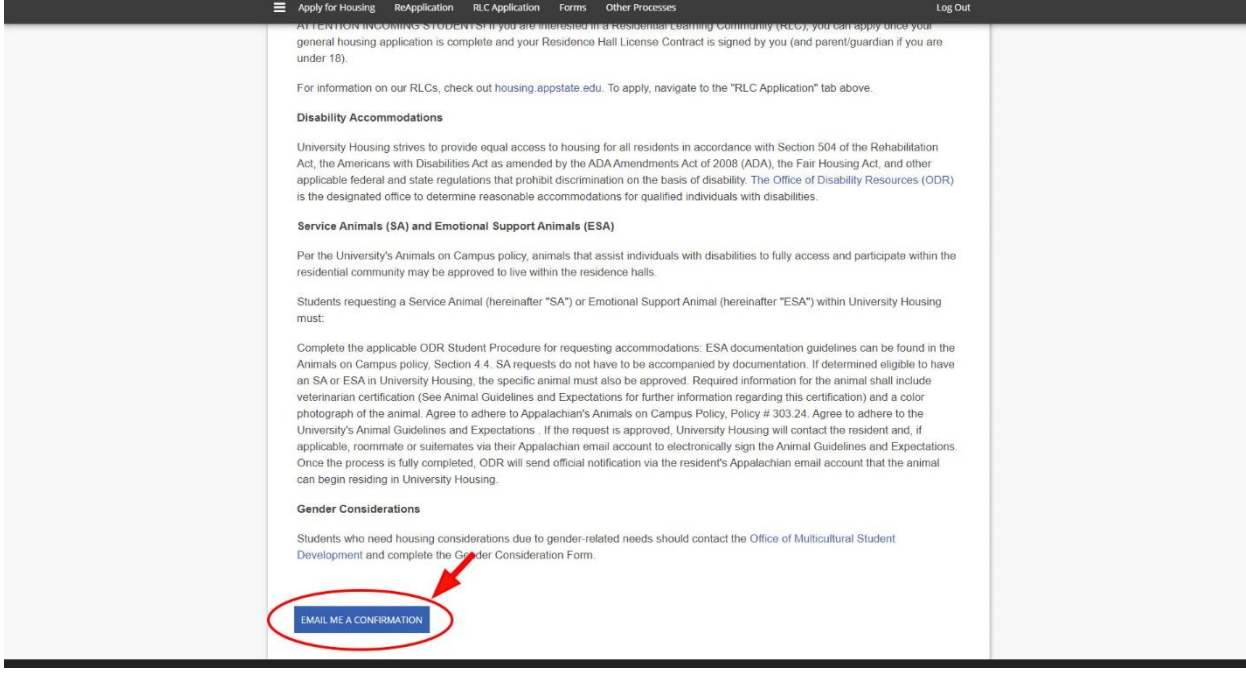